## **Vous êtes un organisme de services à la personne**

Aide à la première connexion :

## **1) Vous êtes un nouvel organisme et vous souhaitez vous inscrire dans NOVA :**

Se rendre sur la page [https://nova.entreprises.gouv.fr](https://nova.entreprises.gouv.fr/) Cliquer sur « Je fais ma demande » :

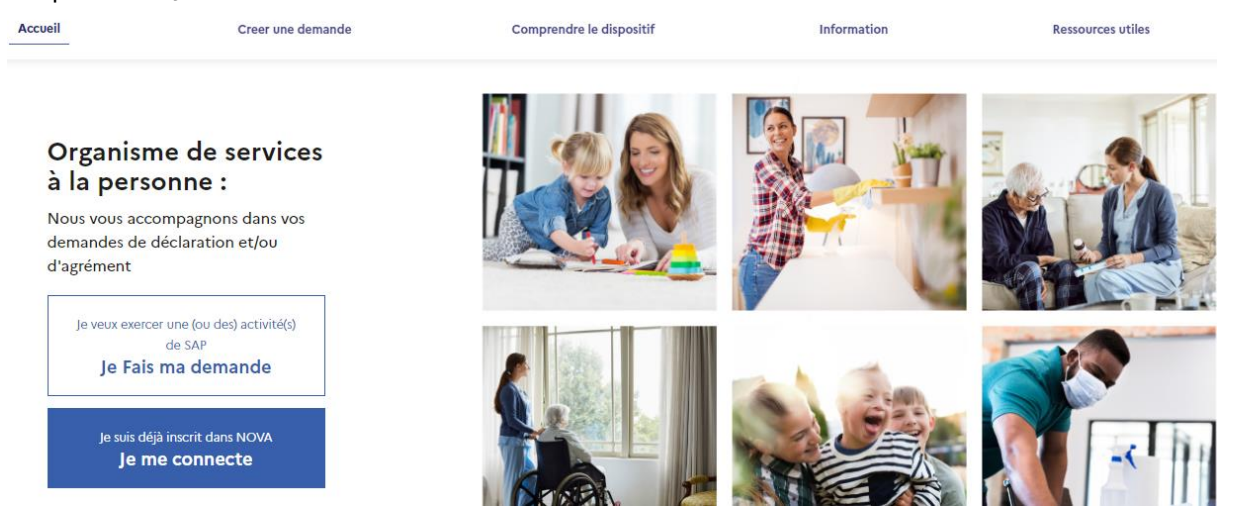

Cliquer sur « S''enregistrer » et créer votre compte pour accéder à NOVA :

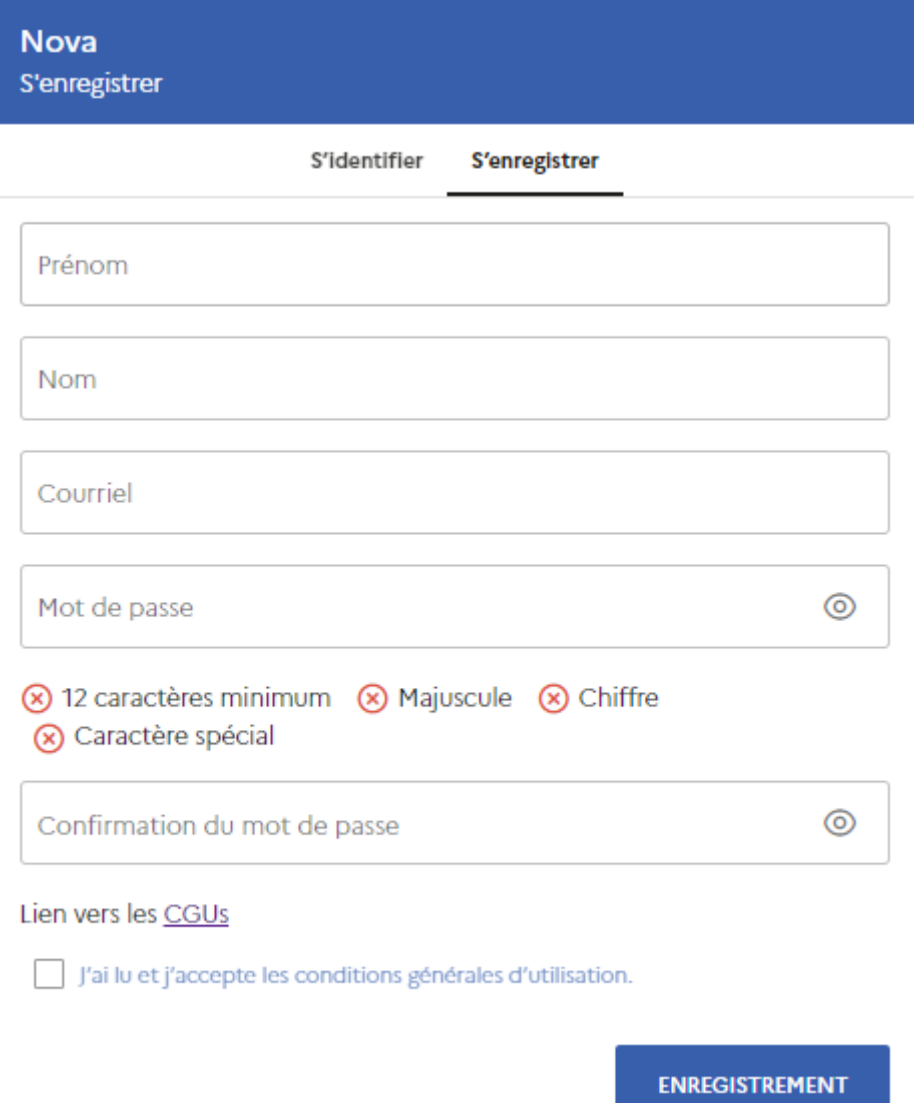

Avant de finaliser votre demande d'enregistrement, vous devrez obligatoirement cliquer sur le lien « CGUs » afin de prendre connaissance des conditions générales d'utilisation, puis confirmer avoir lu et accepter ces dernières.

Une fois l'enregistrement effectué vous pourrez accéder à NOVA.

## **2) Vous avez déjà un compte NOVA :**

Se rendre sur la page [https://nova.entreprises.gouv.fr,](https://nova.entreprises.gouv.fr/) puis cliquer sur « Je me connecte » :

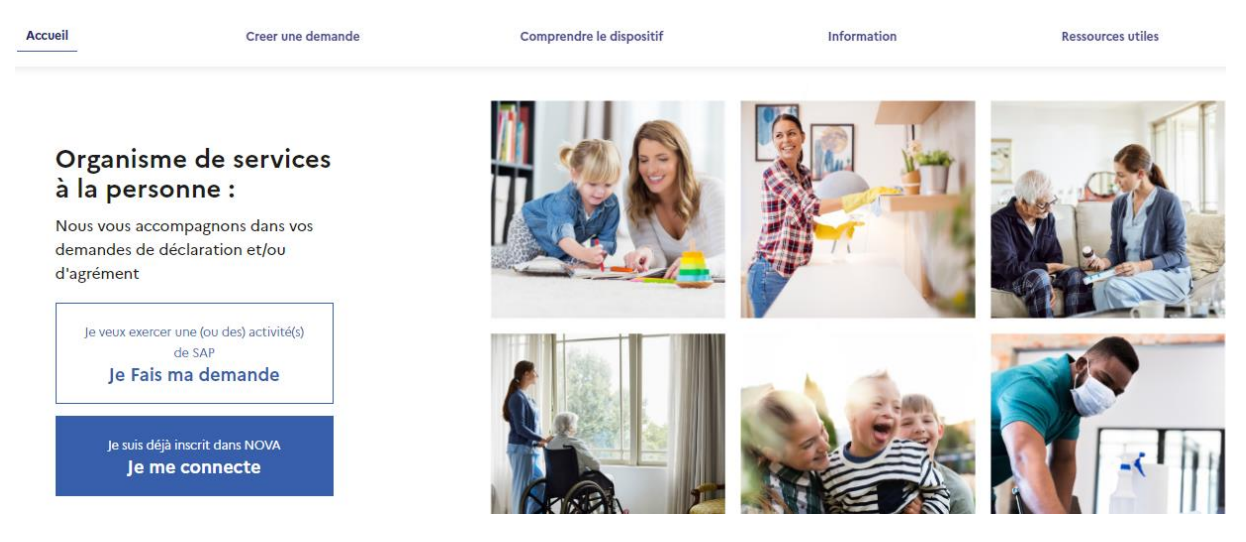

La page de connexion suivante s'affiche :

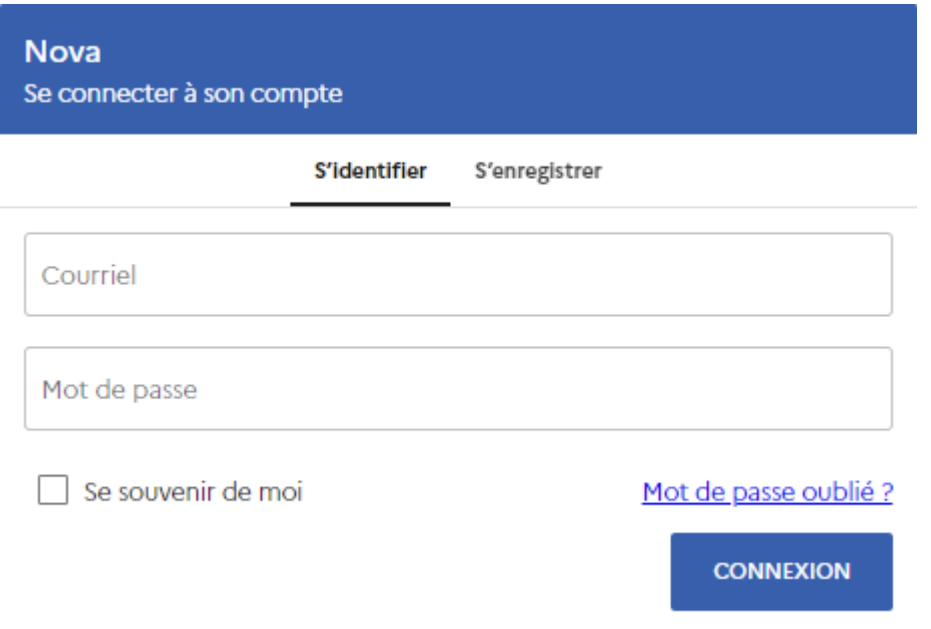

Cliquer sur « Mot de passe oublié ? » afin d'obtenir votre mot de passe pour votre première connexion sur la nouvelle version de NOVA :

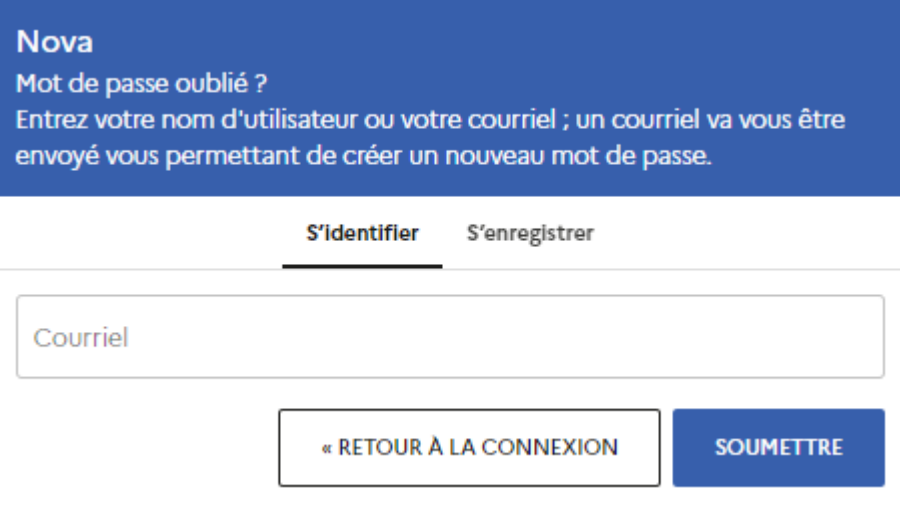

Renseigner votre adresse mail de contact de l'ancienne version de NOVA puis cliquer sur soumettre. Un mail vous sera envoyé pour vous permettre de créer votre mot de passe.

## **3) Vous avez déjà un compte NOVA mais votre adresse mail n'est pas reconnue ou est commune à plusieurs organismes de services à la personne :**

Si votre adresse mail n'est pas reconnue, vous pouvez contacter l'assistance NOVA à l'adresse suivante : **[assistance-nova.fr@cgi.com](mailto:assistance-nova.fr@cgi.com)** ou bien par téléphone au 05.82.52.15.41

L'assistance vous guidera dans les étapes à effectuer afin de confirmer de façon sécurisée votre identité et vous permettre de vous connecter à votre compte NOVA.

**Note** : Si vous êtes un organisme qui gère plusieurs autres organismes de service à la personne, vous pouvez de la même manière vous adresser à l'assistance au nom des organismes que vous gérez et ils vous guideront dans la procédure à suivre.